## Muhasebe Hesap Listesinin Filtrelenmesi

Muhasebe hesap planı listesini istenen özellikteki kayıtlarla listelemek için hesap planı listesinde F9-sağ fare tuşu menüsünde yer alan Filtrele seçeneği kullanılır. İstenen özellikler filtre satırlarında belirlenir. Bu filtre seçenekleri şunlardır:

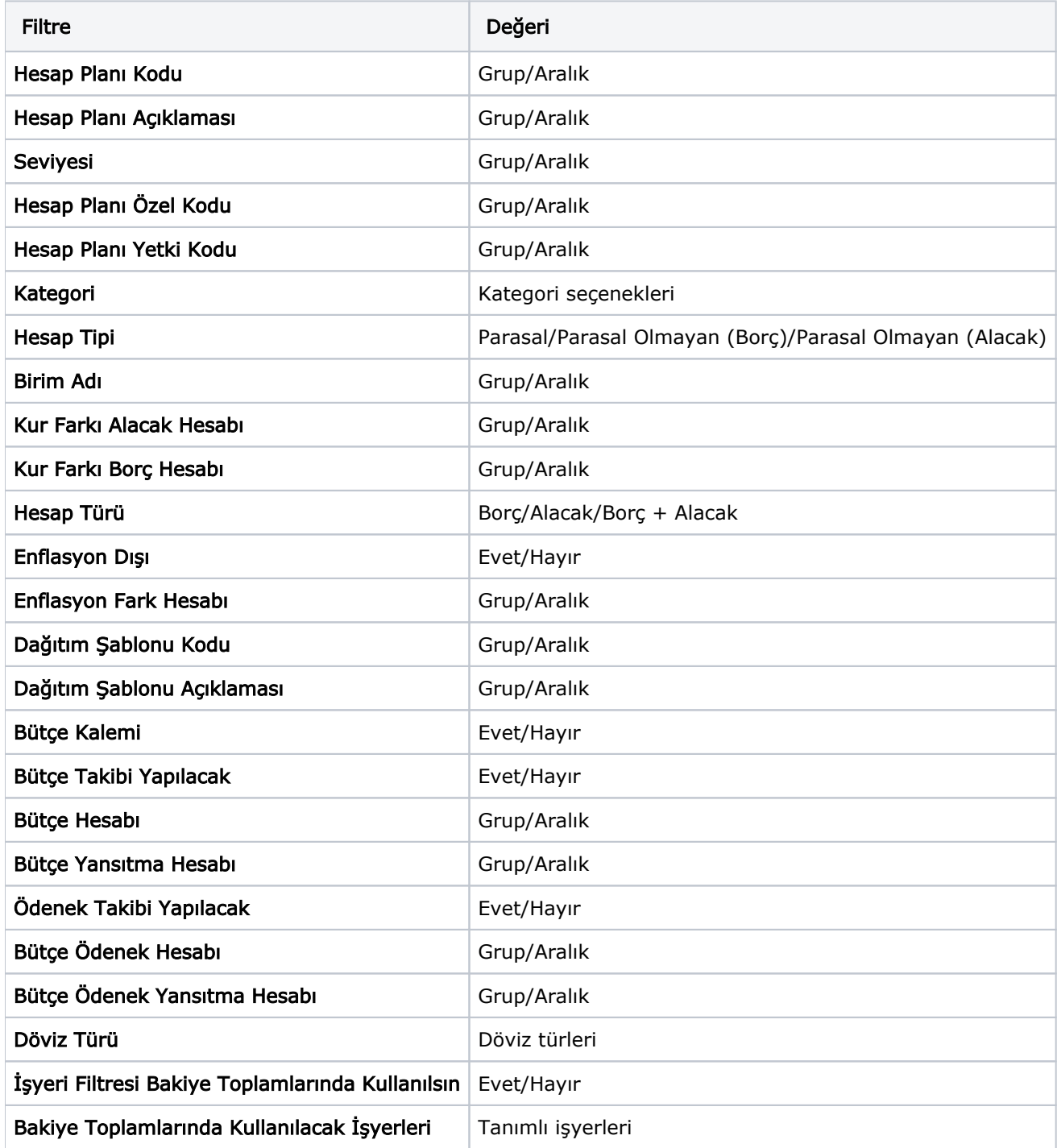

## Muhasebe Hesaplarının İşyeri Bakiyesine Göre Filtrelenerek Listelenmesi

Hesap planı listesinde (browser), muhasebe hesaplarının işyerlerine göre filtrelenmesi ve hesap bakiyesinin seçilen bu işyerlerine göre alınması için hesap planı listesinde filtre seçeneklerinde yer alan İşyeri Filtresi Bakiye Toplamlarında Kullanılsın ve Bakiye Toplamlarında Kullanılacak İşyerleri kullanılır.

İşyeri filtresinin toplamlarda kullanılması durumunda, seçilen işyerleri dikkate alınarak hesaplanan bakiyelerle muhasebe hesapları listelenir.